## **Montageanleitung - Umrüstset Elektronik Alt/Neu**

**WICHTIG: dieses Umrüstset ist ausschließlich mit folgenden Geräte-Modellen kompatibel:** 

- **ITACA KC, KR und KRB "alte Ausführung, bis Herstelldatum 01.06.2016", erkennbar an folgenden Merkmalen:** 

1. **Serien-Nr. mit der Bezeichung "G42":**

Beispiel**: CITG42XXXX** (ohne Erp-Angaben)  **KITG42XXXX** (mit Erp-Angaben)

2. **Kein Ein-/Ausschalter an der Unterkante der Geräteregelung :**

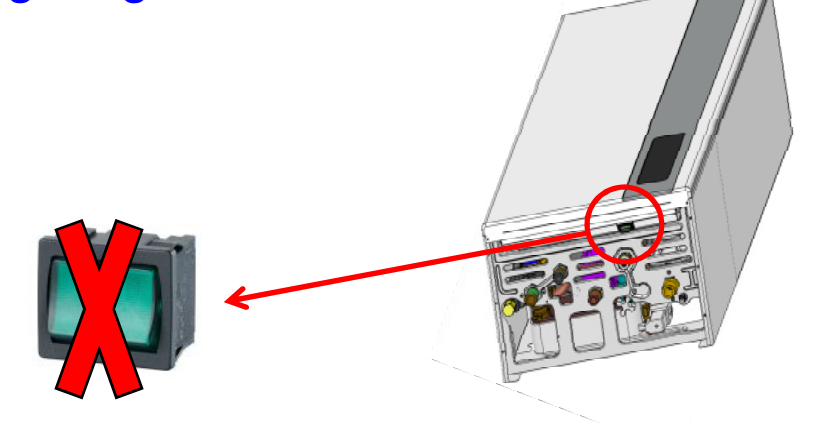

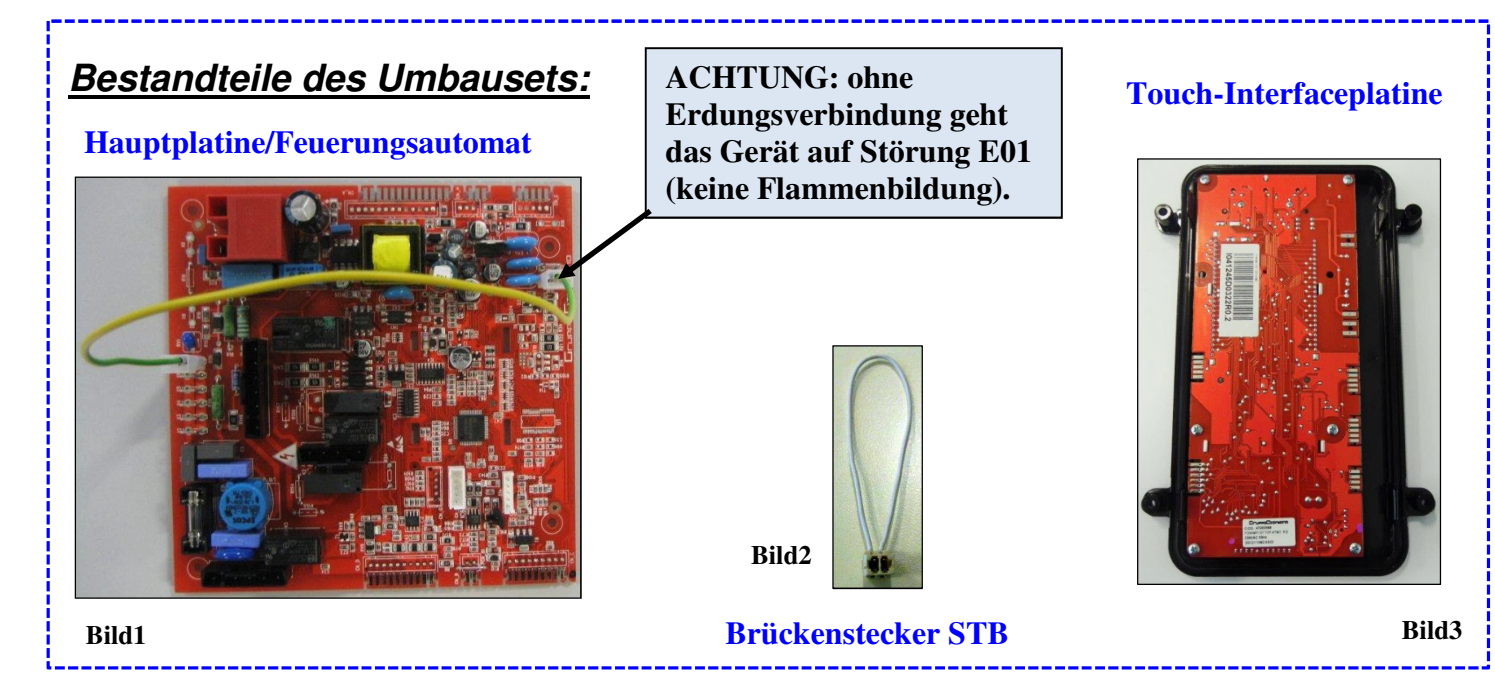

0FOGLISTXX

## **Umbauanleitung:**

- **1)** Die Hauptplatine (Bild 1) und den Touch-Interfaceplatine (Bild 3) ersetzen;
- 2) Den Brückenstecker (Bild 2) am Pin-Anschluss "CN\_B" auf der "Neuen Hauptplatine" montieren, siehe Abbildung:

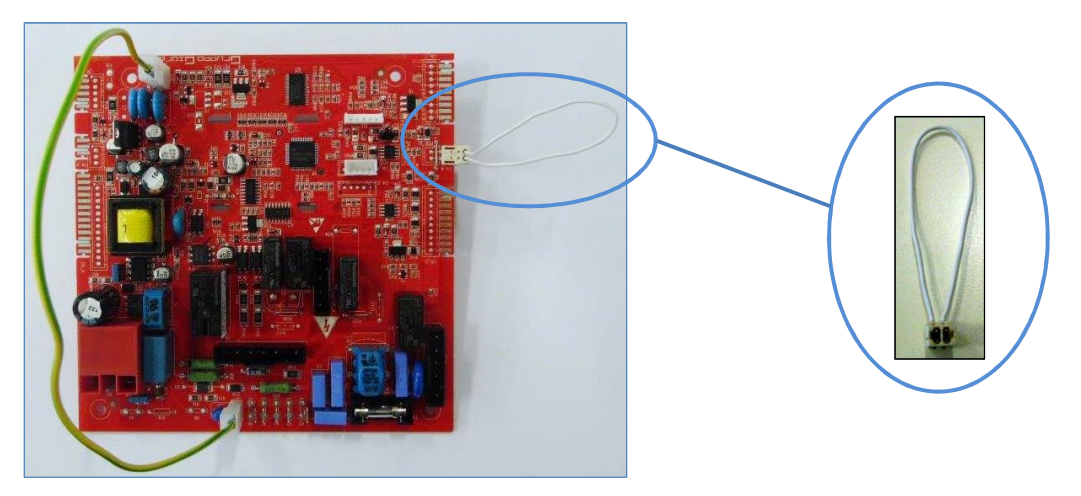

**3)** Der Widerstand "R" (sobald vorhanden) an den Anschlussklemmen **13** und **14** demontieren.

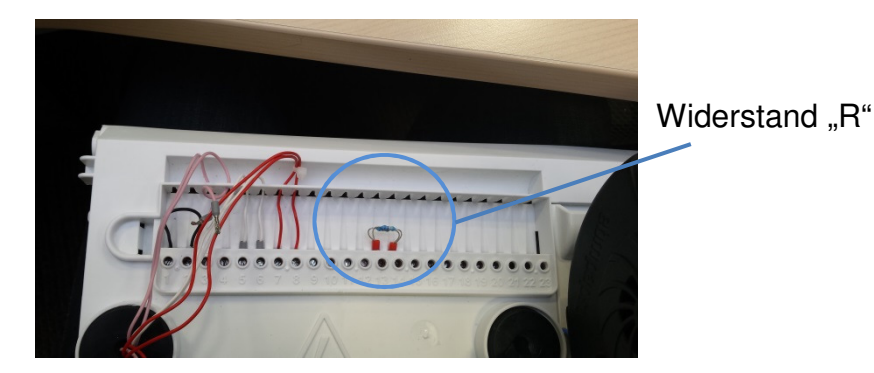

**Die Hauptplatine/Feuerungsautomat muss je nach Vorort antreffender Geräteausführung und Gasart angepasst werden, dies erfolgt in der 1-ten Fachmannebene (Werksauslieferung: Itaca KC 24) :** 

• Für den Einstieg in die Fachmannebene Taste "**Reset**" und Taste "**Betriebsartenwahl**" für länger als 3 Sekunden gleichzeitig betätigen, der Serviceschlüssel beginnt zu blinken (das dauerhafte Leuchten des Serviceschlüssels signalisiert den gelungenen Einstieg in die Fachmannebene);

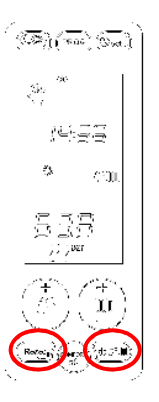

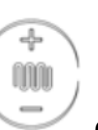

Mit der Taste "+/- **Heizung**" den gewünschten Parameter auswählen

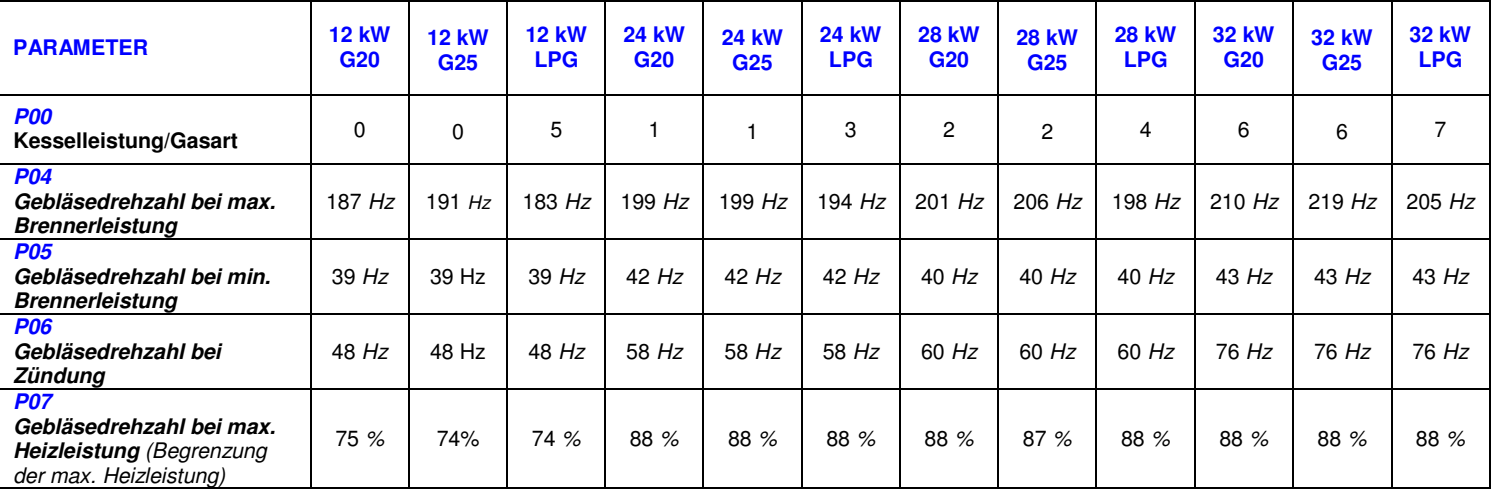

Mit Taste "ok" in den Parameter einsteigen (das Symbol "Serviceschlüssel" leuchtet dauerhaft);

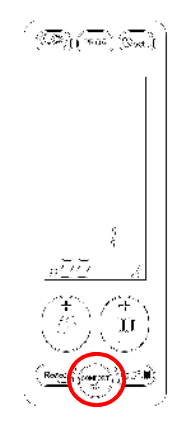

- Änderung des Wertes mit Taste **"+/- Heizung**";
- Mit der Taste "**ok**" bestätigen, mit der Taste **"+/- Heizung**" den nächsten Parameter auswählen";

Mit der gleichen Vorgehensweise die nächsten Parametern überprüfen ggf. anpassen:

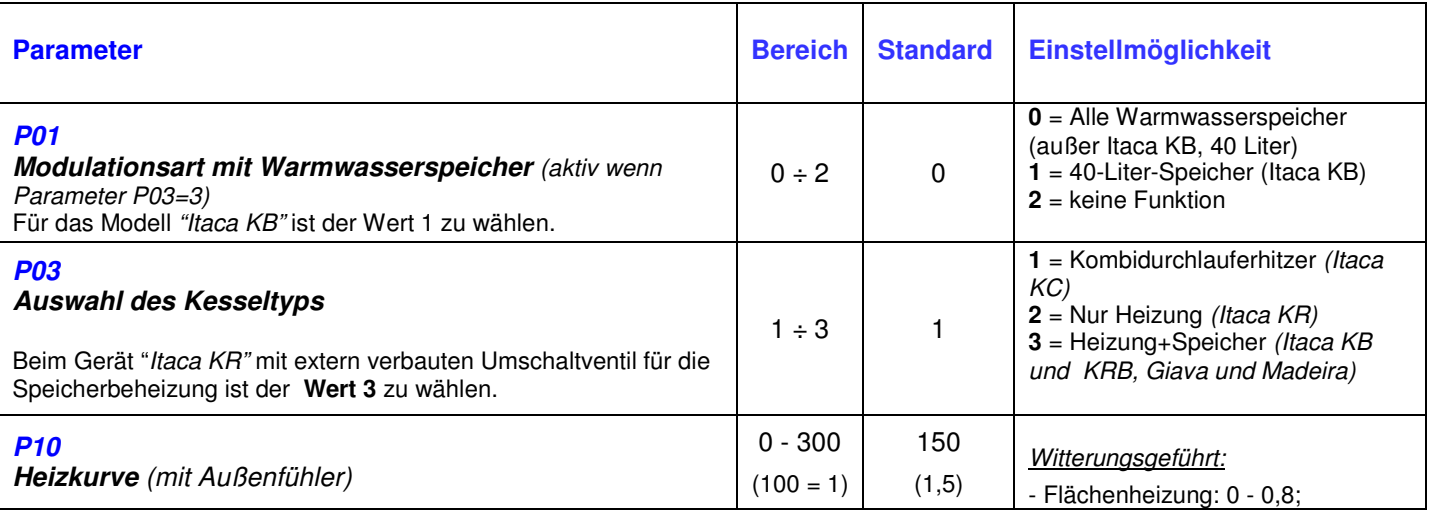

0FOGLISTXX

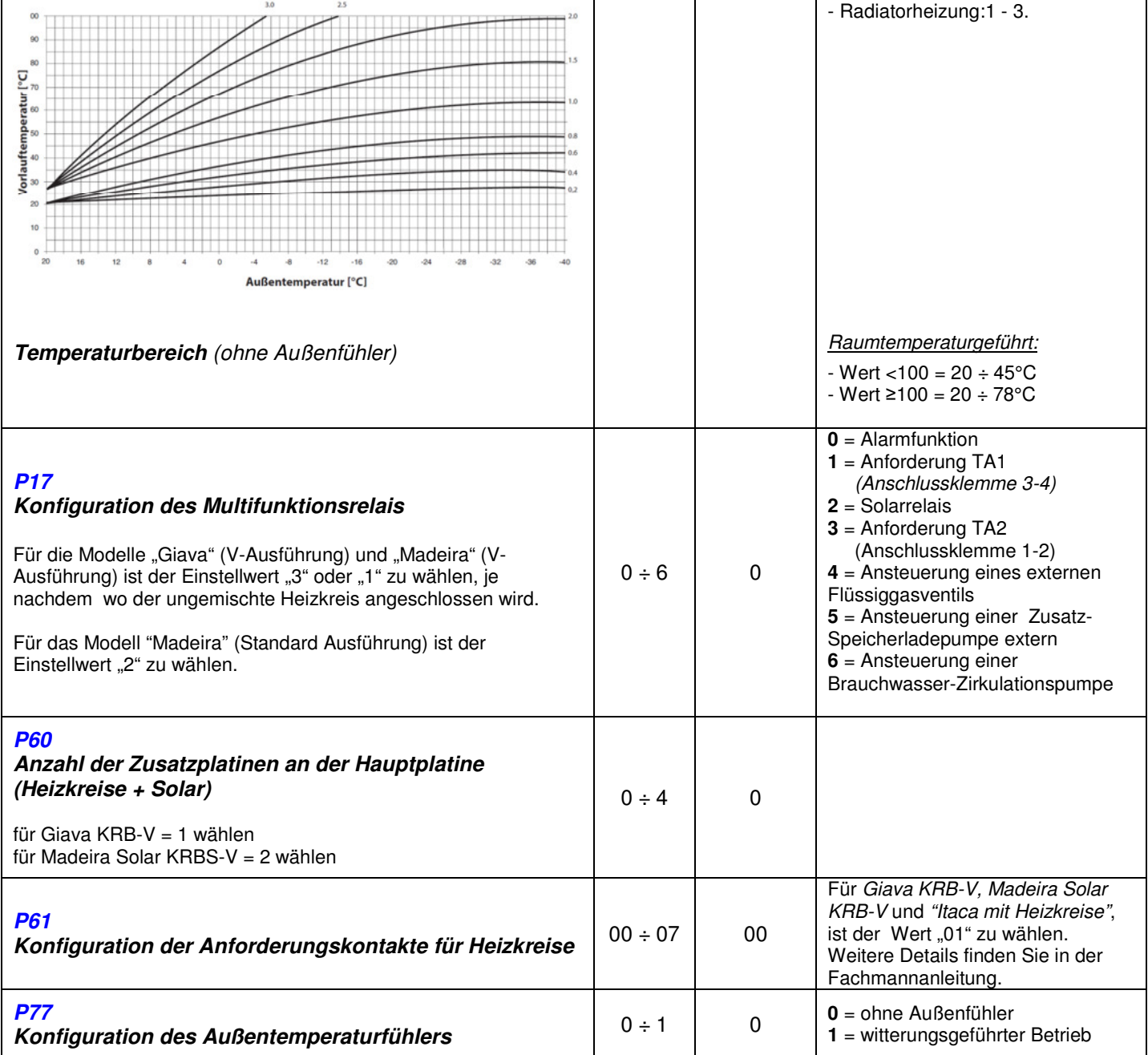

Folgende Parameter sind in der 2-ten Fachmannebene anzupassen, in diese wie folgt eingestiegen wird:

- In der Fachmannebene bis zum letzten Parameter P99 blättern;
- den aufgeforderten vierstelligen Code ("Cod") eingeben (Standard 1398);

• mit "+/- Heizung" wird jede Zahl gewählt und mit "ok" bestätigt:

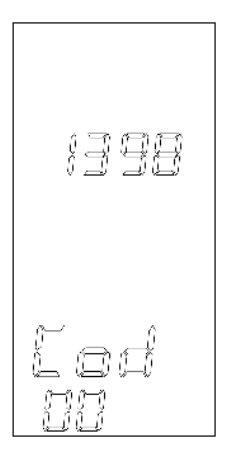

Nach erfolgreicher Eingabe des Passworts leuchtet im Display das Symbol (Fundie 2-te Fachmannebene auf, die Parameter können jetzt gewählt und verändert werden (mit Taste "ok" in

den Parameter einsteigen, Änderung des Wertes mit Taste "+/- Heizung" ):

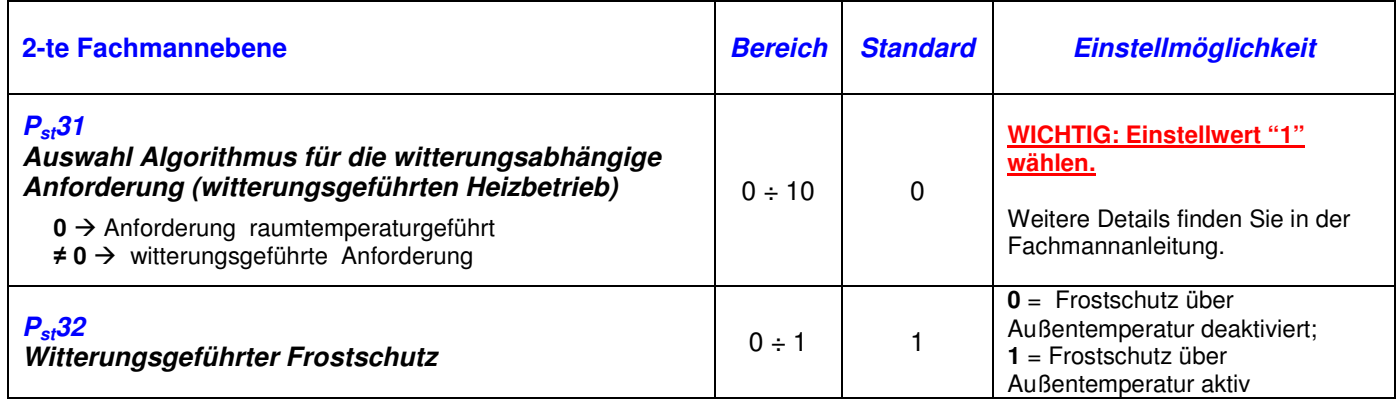

• Ausstieg mit Taste "**reset**".

**Anmerkung:** Weitere Parametereinstellungen finden Sie in der Fachmannanleitung.

## **FEHLERMELDUNGEN:**

- **Im Fall von Fehlermeldung E47, überprüfen Sie bitte den Parameter P77;**
- **Im Fall von Fehlermeldung E43, überprüfen Sie bitte den Parameter P61 oder Pst31;**
- **Im Fall von Fehlermeldung E41, überprüfen Sie bitte den Parameter P60;**